# **GAVERS** GEORGIA'S DEATH REGISTRATION SYSTEM IS AS EASY AS 1-2-3!

GAVERS GEORGIA VITAL EVENT REGISTRATION SYSTEM

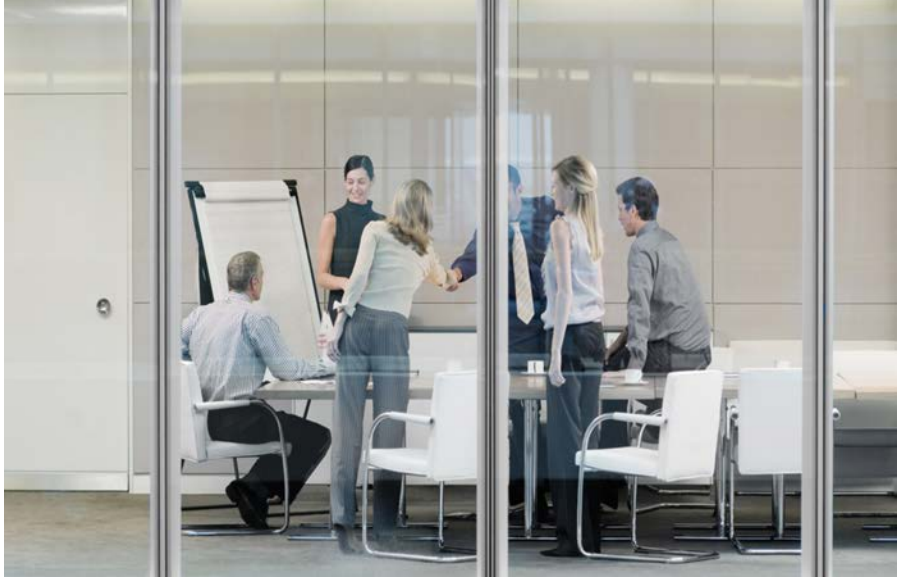

### **Step 1: Log in at** <https://gavers.dph.ga.gov/Welcome.htm>

Enter your USER ID, Password and 6-digit PIN number.

#### **Step 2: Enter Decedent's Information**

Once you log in, the GAVERS home screen will appear. Click on the **Death Module** and begin completing the decedent's information. As the Medical Certifier, Medical Examiner, or Coroner, complete medical tabs 2-4. GAVERS requires that you tab through each field whether you are entering data or not. Save the information and review for accuracy.

#### **Step 3: Enter your PIN number to electronically sign**

After entering the required information and your 6 digit PIN number, the record is medically certified. This completes your interaction with the record.

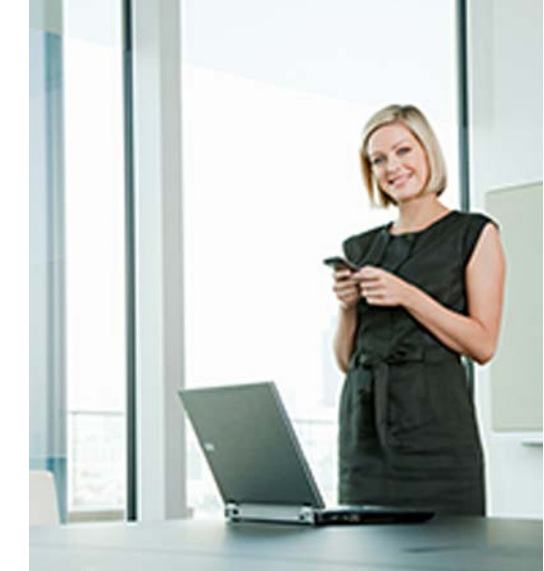

# **For Assistance with GAVERS**

Call Monday thru Friday, 8a.m. to 4:30p.m. 404-679-4745

## Or

To report GAVERS issues, go to <https://gavers.dph.ga.gov/Welcome.htm>

Click on " Report GAVERS Issue(s)"

GAVERS Webinar Training is available every Wednesday and Friday 12-1pm or 2-3 pm

#### **To schedule, please call:**

*Quentoria Hutcherson 770-909-2939 Crystal Myers 770-909-2947*